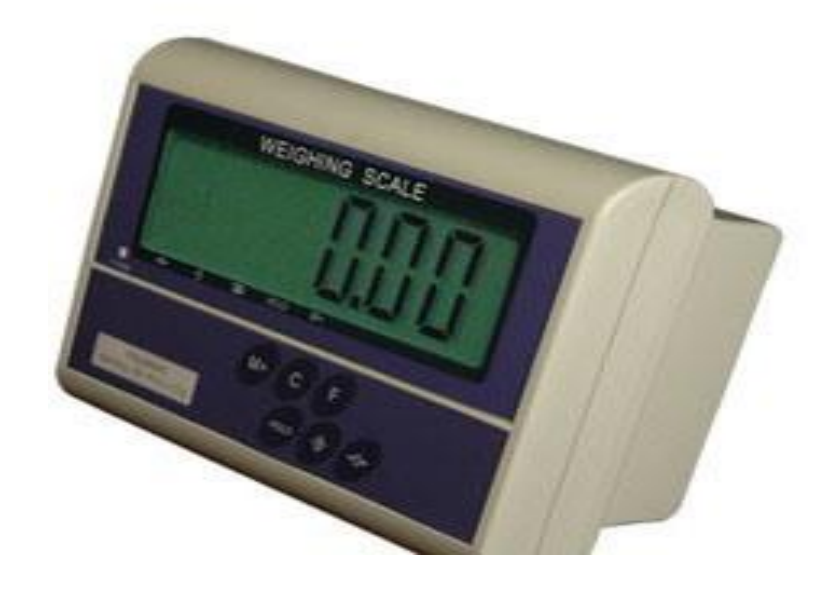

## **SAC TARTIM İNDİKATÖR** KALİBRASYONU

**İŞLEM SIRASI** 

1) İNDİKATÖRÜN ARKA KAPAĞINI AÇINIZ.

- 2) BUZERİN ÖNÜNDE KALİBRASYON (JUMPER) NORMAL KONUMDAN (CAL) KONUMA SİVİCİ ALINIZ.
- 3) İNDİKATÖRÜ POWER ANAHTARDAN AÇINIZ, EKRANDA (PASS) GÖRÜLÜR HOLD TUŞUNA BASINIZ
- 4) EKRANA SPAN MAKSİMUM KAPASİTE GİRİŞ KONUMU GELİR, İSTENİLEN MAKSİMUM KAPASİTEYİ (T) TARE TUŞU İLE DEĞİŞTİRİNİZ GİRİLEN HOLD TUŞU İLE ONAYLAYINIZ.EKRAN BİRSONRAKİ KONUMA GEÇER.
- 5) EKRANDA DIV TAKSİMAT (HASSASİYET ) BÖLÜMÜ ÇIKAR TAKSİMATI (T) TARE TUŞU İLE DEĞİŞTİRİNİZ İSTENİLEN TAKSİMATI SEÇTİKTEN SONRA HOLD TUŞUNA BASINIZ.
- 6) EKRANDA İÇ SAYIM ÇIKAR HOLD TUŞUNA BASINIZ.
- 7) EKRANDA 0 MESAJI ÇIKAR BU BÖLÜM KALİBRASYON Kg DEĞERİNİN GİRİLDİĞİ BÖLÜMDÜR. KALİBRASYON İÇİN KEFE ÜZERİNE KONACAK AĞIRLIK

DEĞERİNİ TUŞLARLA GİRİNİZ. T (TARE) ve ZERO (SIFIRLAMA) TUŞLARI İLE ÖRENEK:50 Kg AĞIRLIK KEFE ÜZERİNE KONULACAKSA 50 YAZINIZveya 150 YAZINIZ KEFE ÜZERİNE AĞIRLIK YERLEŞTİRİNİZ EKRANINDA STABLE (SABİTLENME) İŞARETİ YANDIKTAN SONRA HOLD TUŞUNA BASINIZ .KALİBRASYON İŞLEMİ TAMAMLANMIŞTIR. EKRANDA KEFE ÜZERİNDEKİ AĞIRLIK GÖRÜNÜR.

8) KALİBRASYON İŞLEMİ BİTİĞİ İÇİN CAL SİVİC TEKRAR YERİNDEN ÇIKARTINIZ .